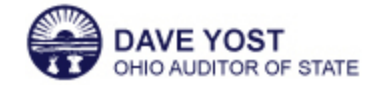

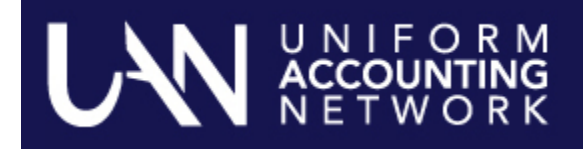

# **UAN Year End Training**

The Uniform Accounting Network (UAN) is pleased to invite you to the 2015 Year End Update. The Year End Update will again be offered at the Fawcett Center in Columbus, Ohio and also online. However the sessions will not be held simultaneously, please see below for the session dates:

- On **Wednesday, December 2, 2015** the Year End Update will be in Columbus at the **Fawcett Center** (2400 Olentangy River Road, Columbus, Ohio 43210).
- On **Friday, December 4, 2015** the Year End Update will be broadcast live **online** via high speed internet.

The presentation and material for each day will be identical. The UAN Year End Update is free of charge and only available to current UAN clients. Clients must register online for their choice of presentation. Registration is being taken on a first-come, first-serve basis (400 attendees at the Fawcett Center and 525 attendees for online training). For those who cannot attend either day, a recording will be posted on the UAN website (UANLink) about one week after the presentation.

The purpose of the update will be to provide a review of the UAN Year End processes for the Accounting and Payroll UAN clients.

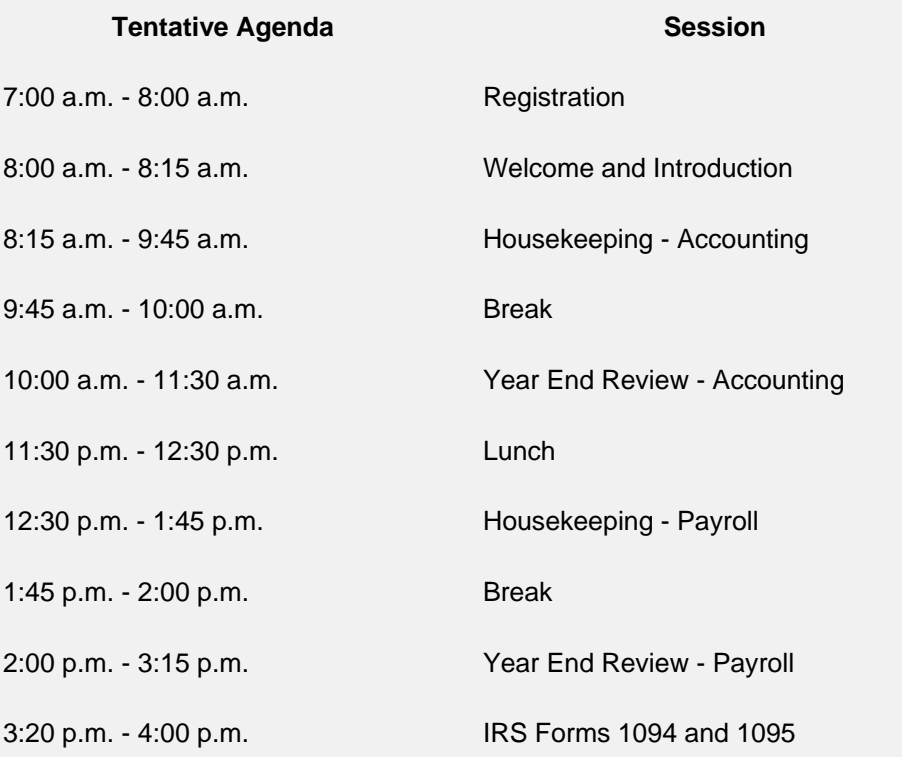

## **IRS Forms 1094 and 1095 Presentation:**

The Affordable Care Act (ACA) requires additional filing requirements for employers who the IRS considers as an applicable large employer or provides a self-insured healthcare plan.

To determine if your entity is required to complete forms 1094 and/or 1095, we request that you please research if your entity is an applicable large employer or self-insured healthcare provider prior to attending the UAN Year End Update. The following is some information that may assist you with your research. If you have follow up questions, please consult with the Internal Revenue Service.

- Do you offer self-insured healthcare plans for your employees? A self-insured healthcare plan is where your entity is responsible for paying the claims of the healthcare provided to the individuals enrolled in the plan. This DOES NOT include plans where you pay an insurance company the premiums for the healthcare coverage, and your entity is not responsible for paying for the claims of the individuals enrolled in the plan.
- Are you considered an Applicable Large Employer by the IRS? If you have fewer than 50 fulltime employees (including full-time equivalents), then you are NOT an Applicable Large Employer. For a complete definition of an Applicable Large Employer, click here.

**Please Note**: UAN's 1094/1095 presentation will focus on how to input your manual information into the UAN application in order to generate the 1094 and 1095 forms.

#### **Additional Information For Fawcett Center Registrants:**

Clients attending the Fawcett Center will be provided a continental breakfast as well as a plated lunch. An alternate lunch menu will be available for those individuals who are vegetarian. The seating format will be theater style.

**Monday, November 30, 2015** UAN Support will email you a parking pass for the Fawcett Center. The parking pass must be displayed on your dashboard while parked on the Fawcett Center's premises. If you don't have your parking pass, UAN will have extra parking passes available at the registration table.

## **Additional Information For Online/Webinar Registrants:**

Clients attending the online presentation will be provided instructions after registration for viewing the live broadcast. Your training confirmation email will contain a link to access the online training, so please do not discard the email until the Year End Update has been completed. We will open the online presentation one hour prior to the beginning of the Year End Update (8:00 AM). The purpose of this is to allow any attendee that has not previously participated in an on-line training class to verify your system is working correctly. UAN Tech Support will be available if problems are encountered.

## **How to Register:**

To register on-line, please perform the following steps:

**Step 1**: Click here.

**Step 2**: Select 'Profile Login'.

**Step 3**: Enter your user name and password then click on 'Login'. Your user name is your four digit UAN entity identification number. Your password is the five-digit Customer Number located on your Auditor of State invoice. Then select the 'Login' button.

**Step 4**: Select the 'Year End Training Registration' link. You may receive a message asking if website 'www.auditor.state.oh.us' is a trusted site, select 'Yes'.

**Step 5**: Select 'Register'.

**Step 6**: Fill out the requested information. All fields are required. The registration cannot be completed if any of the required fields are left blank. Select 'Continue' to submit your registration for verification.

**Step 7**: After you have selected 'Continue', a verification page will appear. Select 'Back' and make any necessary corrections, or select 'Register' to complete your registration.

**Step 8**: If you have completed registering, select 'Back to Home'. If you need to register multiple individuals from your local government, select 'Register Another Person' and repeat steps 6 through 7.

**Step 9**: After you have completed registering, close the web page. Once you have successfully submitted your registration, a confirmation email will be delivered within 24 hours.

If you have any question(s), please contact UAN Support at 1-800-833-8261 or email support at UAN\_Support@OhioAuditor.gov

**Contact UAN Support**

Toll Free: 800-833-8261 Email: **UAN\_support@ohioauditor.gov** 88 E. Broad St., 5th Floor Columbus, Ohio 43215 Fax: 877-727-0088